## DHCA RENTAL SURVEY INSTRUCTIONS

1. Click here: Single Unit Rental Housing Survey (montgomerycountymd.gov)

## Welcome to the portal for completing your 2024 Rental Housing Survey for Single Units - Due April 30, 2024.

Please complete a separate survey for each single unit property you own. The survey will take approximately 10 minutes to complete and must be done in a single sitting. It cannot be saved. For each rental property, enter the license number and an email address associated with the license. A one-time passcode will be sent to the email address. Enter the code to validate ownership (code expires after 10 minutes). If you are unable to complete the survey in one sitting, you will need to re-enter the license number and an email address to validate ownership.

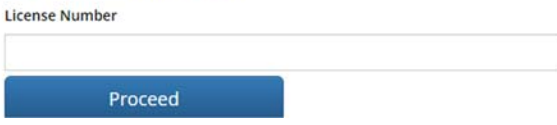

2. Enter the license number associated with your property> then click "proceed."

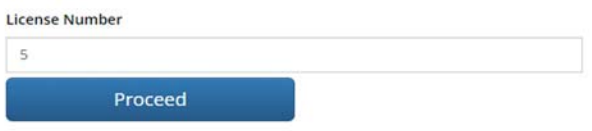

3. Enter your email address associated with your property > then click Send One Time Passcode

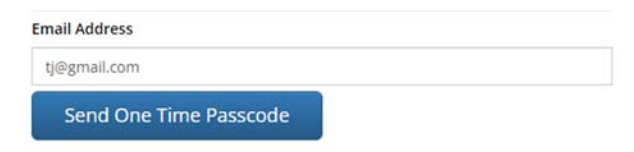

- 4. Log in to the email account to retrieve the One Time Passcode.
- 5. Enter the passcode provided in the field > then click "Validate" to begin the survey

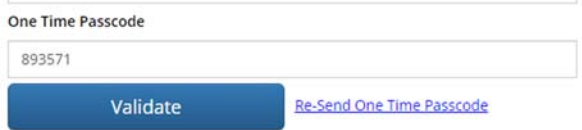

6. Part 1: Rental Property Information

6a. Verify that the information contained in this section is correct.

6b. Enter the number of bedrooms.

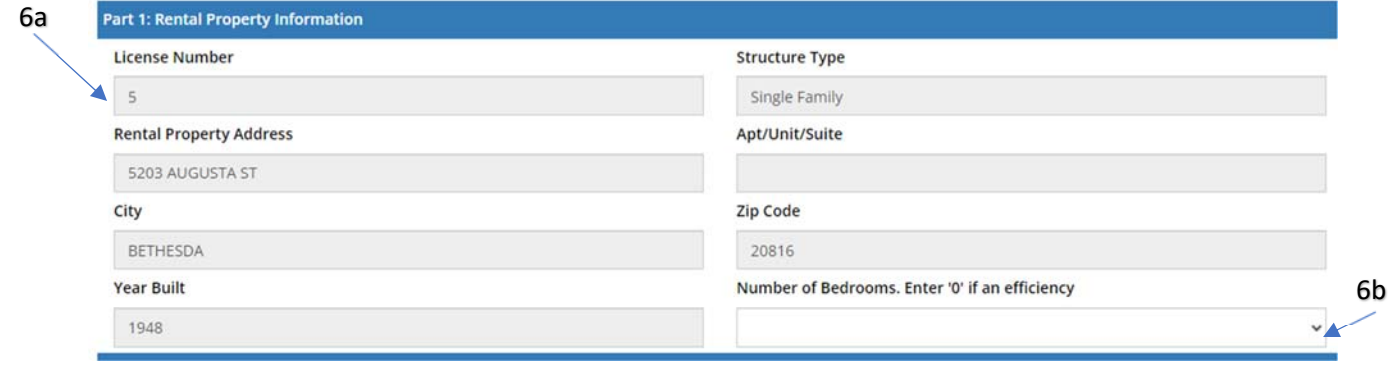

## 7. Part 2: Owner Information

7a. Please update any contact information that may have changed.

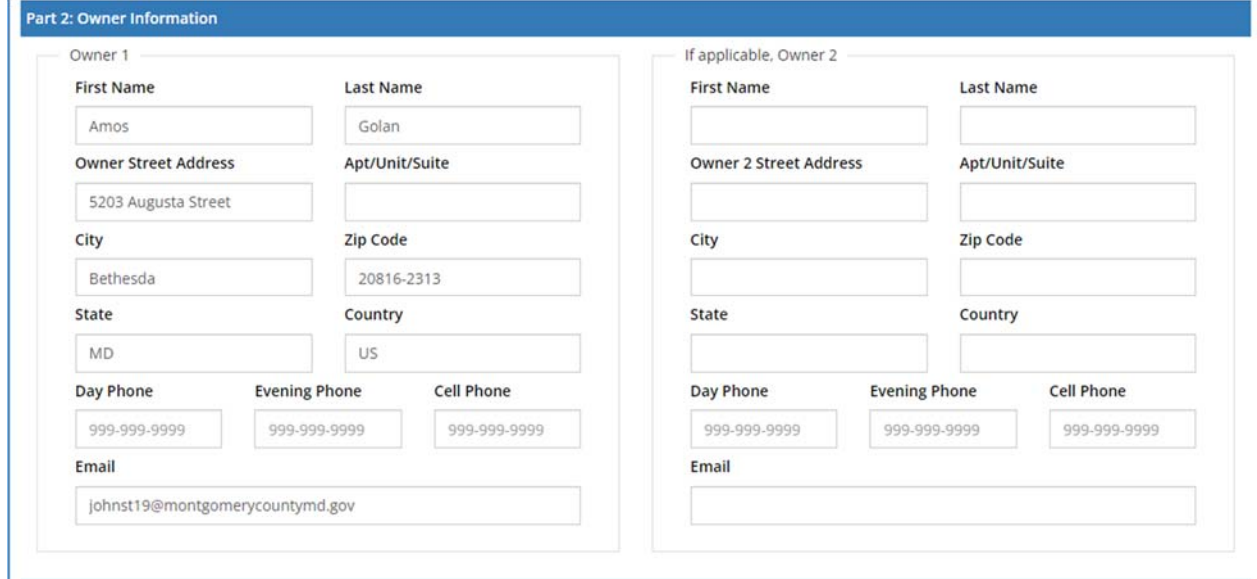

8. Part 3: Survey Questions- answer questions using drop down feature or fill in text box accordingly.

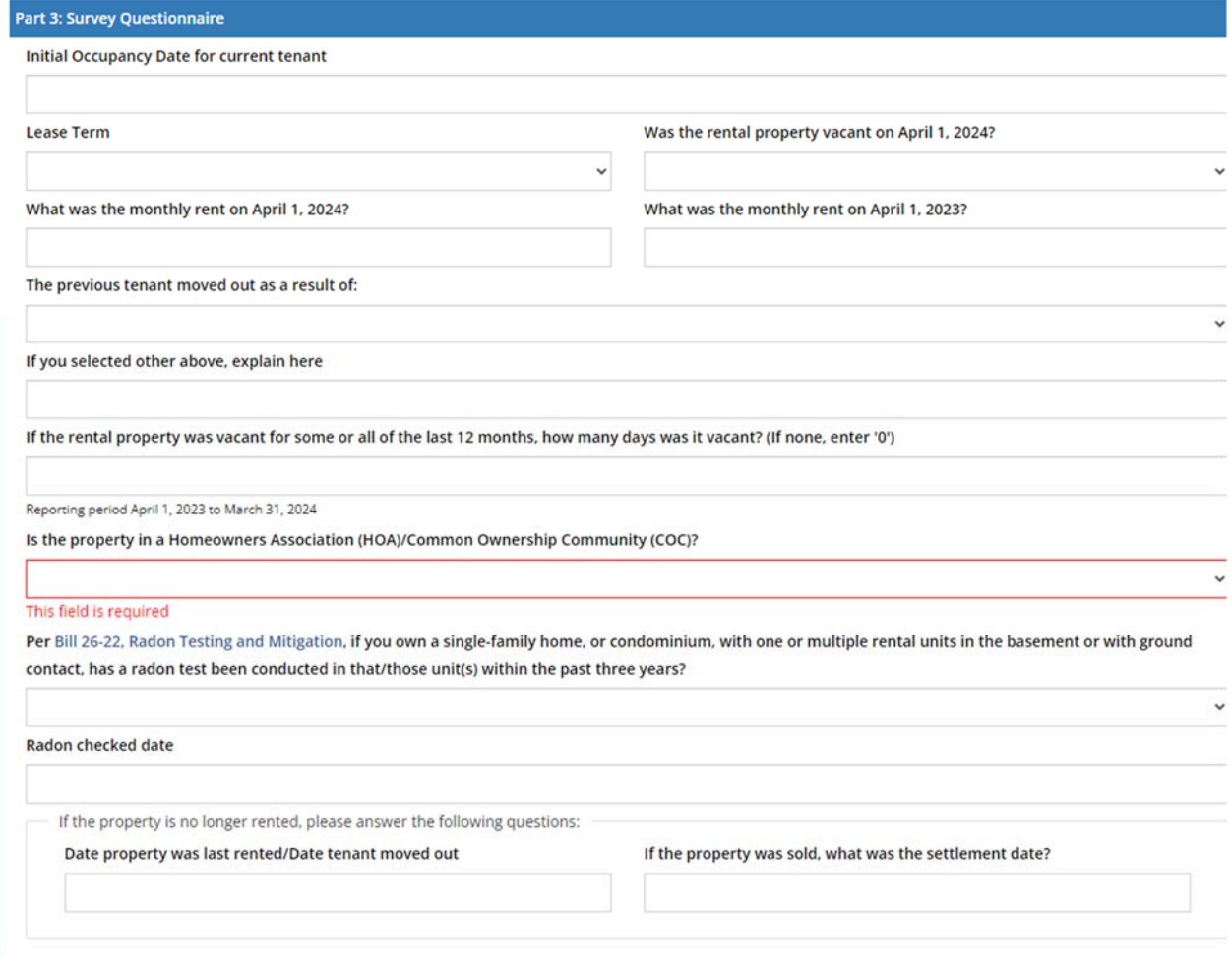

## 9. Part 4: Preparer Information

- a. Fill in information as the preparer's first and last name
- b. Use the drop-down menu to select a title.
- c. Enter phone number.
- d. Enter email address.

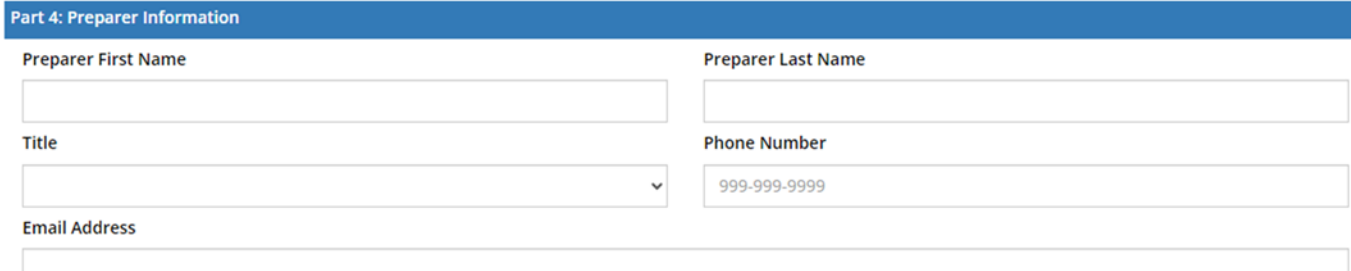

10. Check the box attesting that the information is true and accurate and click on "Submit".

□ I attest that the above information is true, correct, and complete to the best of my knowledge.

Submit